## **GIGA 工事対応での作業 大型電子情報ボード**

**SINET 接続後作業**

GIGA スクール対応のためのインターネット回線が SINET に変更になる際に、下記設定変更が必要になります。

## **【大型電子情報ボードの設定を SINET 対応に変更する】**

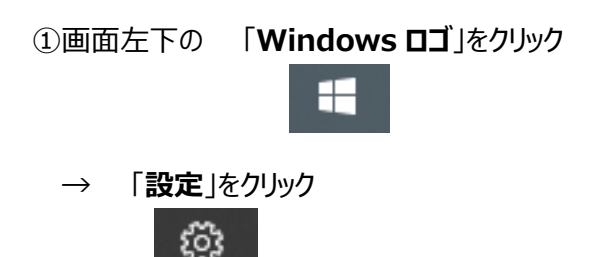

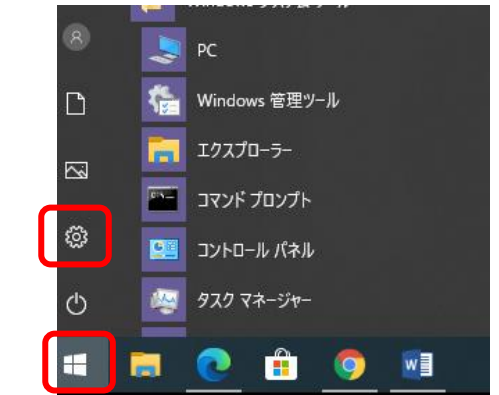

⓶「**ネットワークとインターネット**」 をクリック

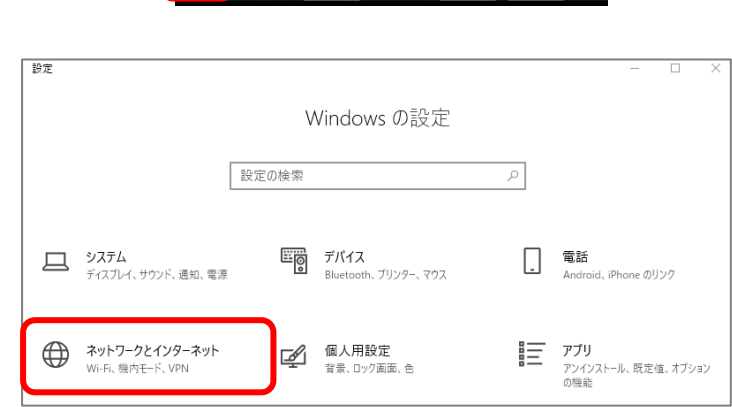

③設定画面の「**プロキシ**」をクリック →プロキシサーバーを使うを**オフ**にする

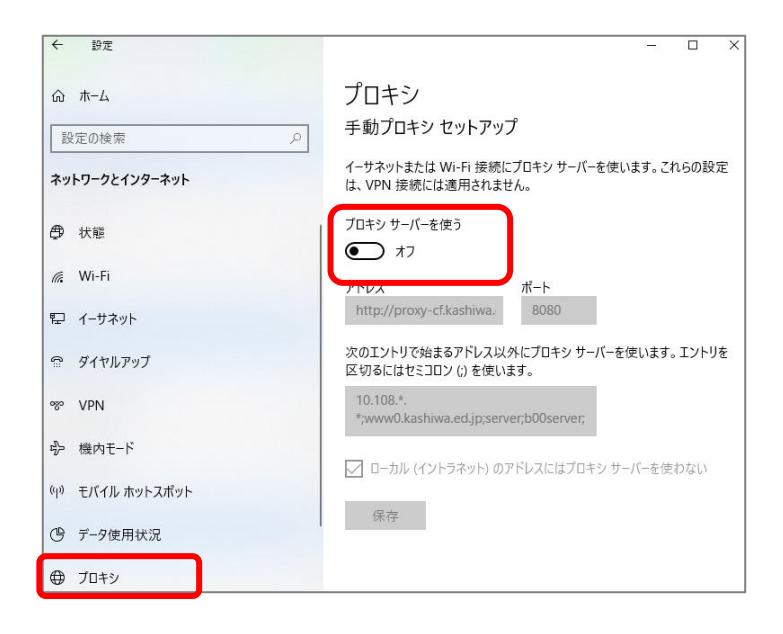

設定変更後、インターネットに接続できるか確認します。